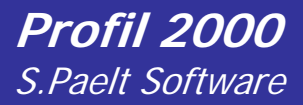

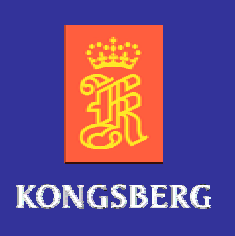

# **Trial Trip**

*Profile 2000* is a comprehensive survey software. It offers powerful tools for data collection, processing, display and documentation of the manoeuvring characteristics of a vessel. During the trial trip all necessary tests can be performed, including Speed trails, Turning circles, Stop manoeuvres, Thruster and Rudder tests. The real-time data collection and visualisation as well as the high accuracy of survey make results

immediately visible in the track and chart window. An easy-to-use plot function and standard plot frames are available to create significant charts. The test data can also be exported into a data file.

All features are included in only one software package; from the collection of trial trip data to the documentation of the results.

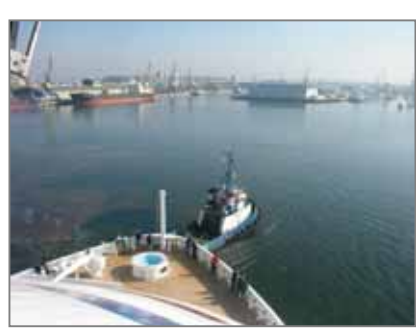

## System configuration

- Profil 2000 records the data from the ship´s navigation equipment and the GPSpositions.
- From the GPS data the speed over ground (SOG) and the Cours over ground (COG) is calculated.
- Data from received the vessel equipment are for example speed trough water (STW), course through water (CTW), rate of turn (ROT),...

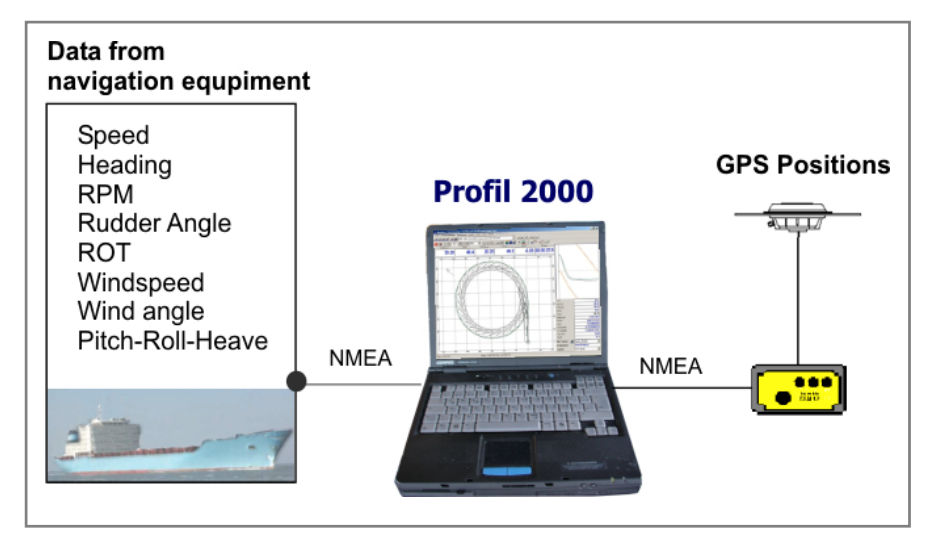

 Vessel configuration can be set individually depending on the ship's specifications. This includes: type of device, connection, data format, position of the device on board. (GPS, Gyro compass, Rudder, pitchroll-heave sensors)

#### Manoeuvre

There are 8 standard manoeuvres available.

- **Speed trial**
- Turning circle Stbd
- **Turning circle Port**
- Stop
- **Acceleration**
- Deceleration
- Williamson Turn
- Z-Manoeuvre

Additionally the user can define any other type of manoeuvre, e.g.

- Bow thruster
- Stern thruster
- Rudder

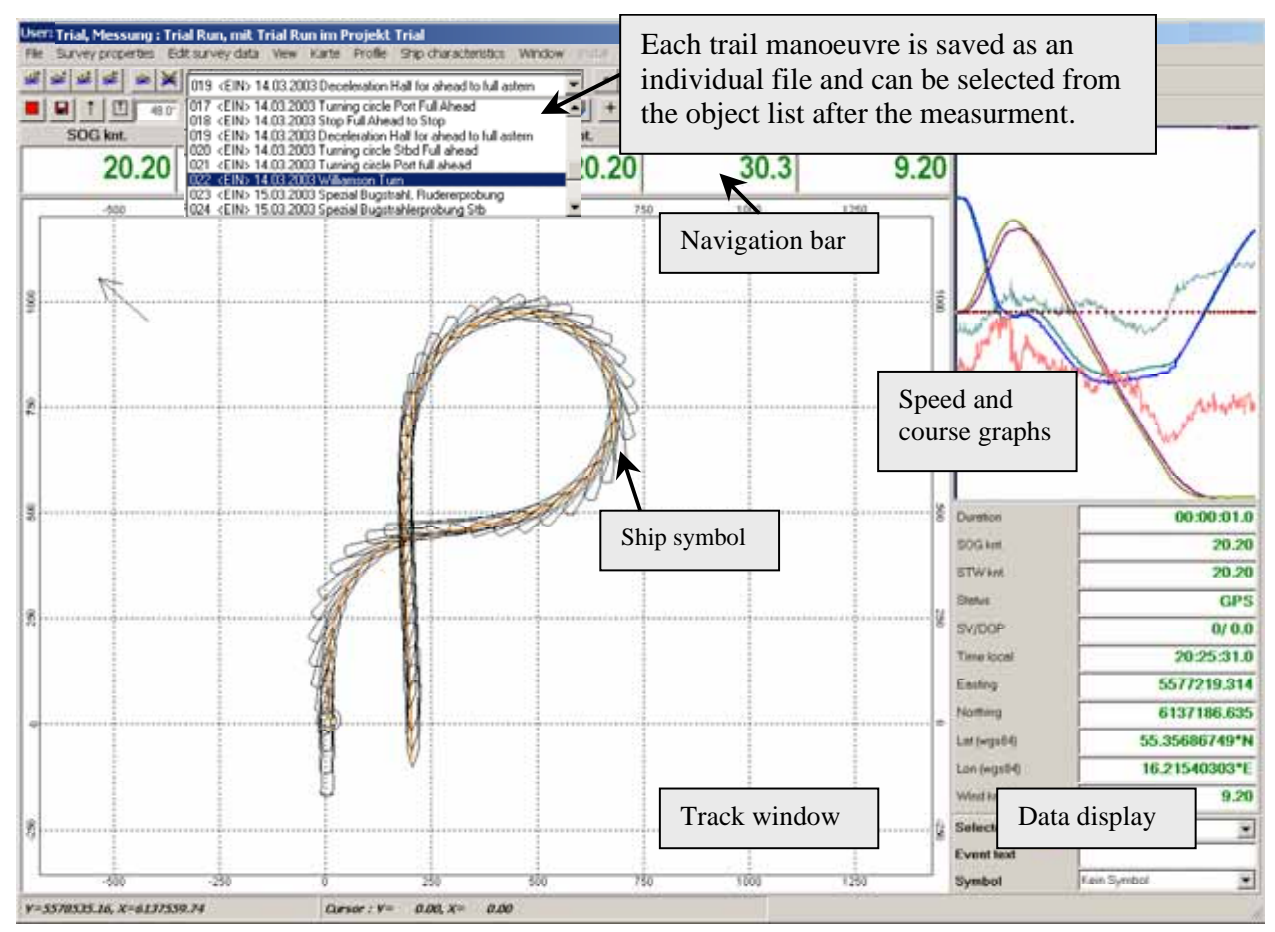

- The ship is displayed as a symbol with its actual scale and its movement in real-time.
- The track can be displayed as a line, with points or with a ship symbol for each position
- The toolbar contains useful functions: changing the scale, zoom, measuring distances, map rotation, moving the map, night or day colour display.
- In the navigation bar course and speed information are shown.
- The data display on the right shows the measured values (The order, type and number of data can be adjusted, also the colour and the size of the cells)
- the profile window shows a chart containing the graph for COG and SOG versus time or ROT and SOG versus time respectively

## Post processing

Few post processing work must de done.

- **•** Deactivating fault positions
- Data reduction
- Adjusting the data presentation for printing
- Calculating trail results

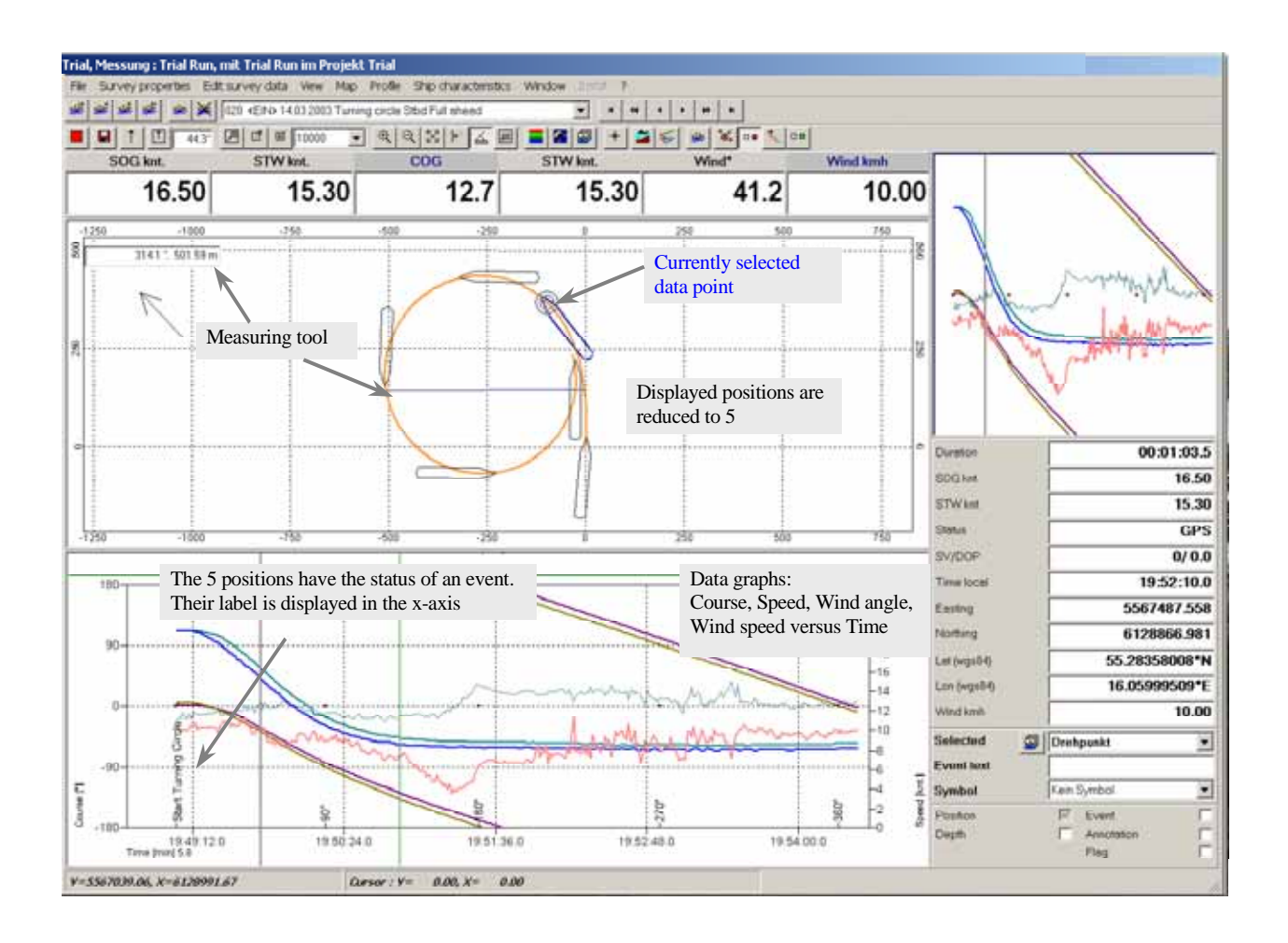

### Documentation

The print tool is easy to use. The plot temples are filled with the necessary trail trip information and the selecting part of the track.

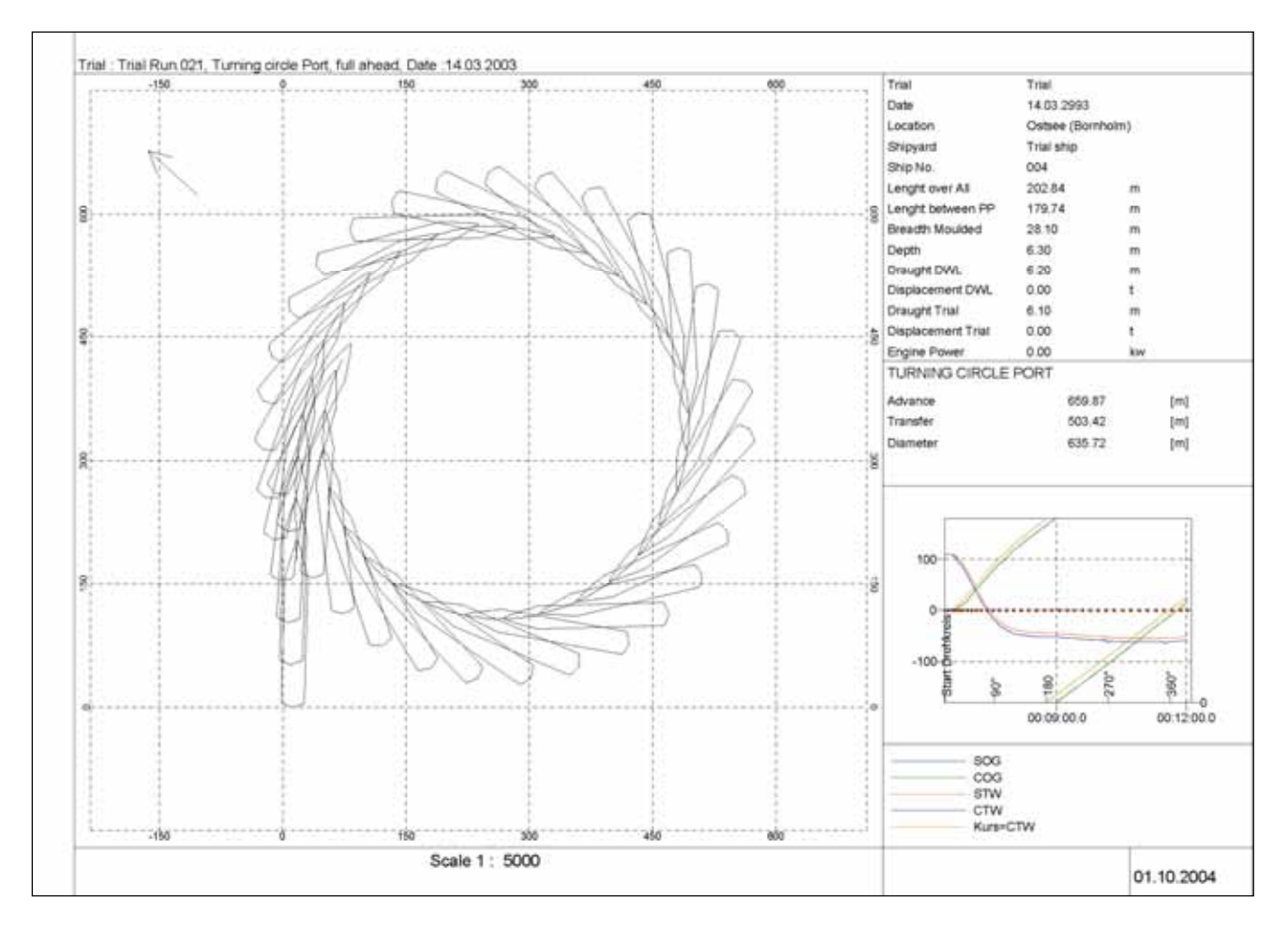

The export module enables the user to save desired trail data in a file. The standard file formats are ASCCI and CSV. The data can be imported to external software for further analyses.

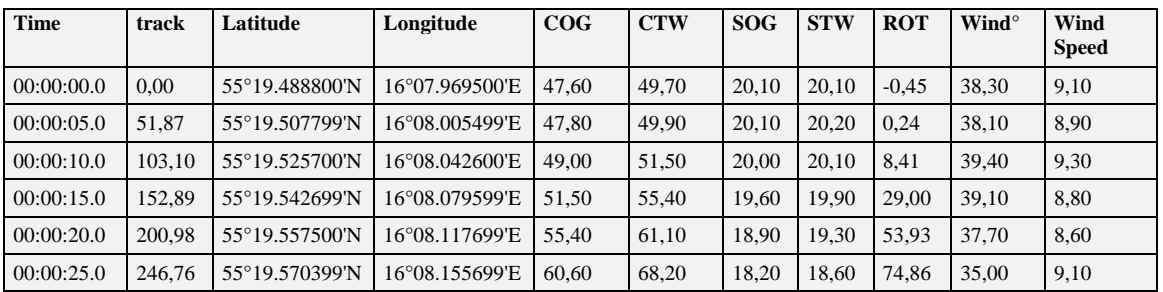

With a powerful map module background information can be added, e.g. coastlines.

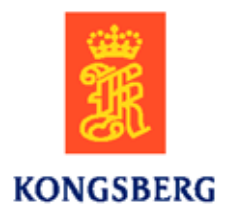